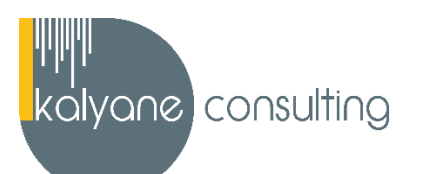

# **WORD - PRÉSENTIEL**

## ➢ **OBJECTIFS PÉDAGOGIQUES**

L'objectif de cette formation est de maîtriser l'intégralité des fonctionnalités de Word : mise en plage évoluée, insertion de tableaux, mode Plan, styles, publipostage, gestion des images et même les formulaires.

## ➢ **PUBLIC CIBLÉ**

Salariés en poste, demandeurs d'emploi, entreprises, particuliers

La certification TOSA s'adresse principalement à des professionnels exerçant dans le tertiaire sur des postes utilisant l'outil au quotidien mais aussi à des professionnels exerçant des métiers nécessitant des compétences transversales où l'utilisation du logiciel de traitement de texte devient une nécessité (auto-entreprenariat, commercial, artisanat, etc.)

# ➢ **PRÉREQUIS**

Maîtriser les bases d'utilisation d'un ordinateur

## ➢ **PROGRAMME**

*Le formateur pourra ajuster le contenu de la formation en fonction de votre niveau et des objectifs que vous aurez fixés en début de formation.*

#### **Pour commencer**

- Découvrir Word
- Saisir du texte et enregistrer un document
- Fermer et ouvrir un document
- Se déplacer dans un document
- Modes d'affichage d'un document

**Objectif de la séquence** : Dans cette séquence, vous apprendrez à démarrer Word 2019, enregistrer un document, ouvrir, fermer un document et quitter Word.

# **Saisie et mise en forme des caractères**

- Saisir du texte
- Sélectionner du texte
- Mettre en forme du texte
- Reproduire / annuler une mise en forme
- Maîtriser les options de la boîte Police

**Objectif de la séquence :** Dans cette séquence, vous apprendrez à [réaliser différents modes de sélection de texte,](https://maformation.cloudelearning.net/php5/competences/formations/visu/id/39519)  [appliquer différents attributs à du texte et gérer des mises en forme.](https://maformation.cloudelearning.net/php5/competences/formations/visu/id/39519)

#### **Modifier du texte**

- Modifier, insérer supprimer du texte
- Copier et coller du texte
- Couper et déplacer du texte
- Le Presse-papiers Office
- Annuler, rétablir et répéter des modifications

**Objectif de la séquence :** Dans cette séquence, vous apprendrez à modifier, insérer, supprimer du texte. Vous apprendrez également les fonctions Couper, Copier, Coller, Déplacer et Annuler.

## **Mise en forme de paragraphes**

- Modifier l'alignement d'un paragraphe
- Effectuer des retraits de paragraphes
- Empêcher une rupture entre des lignes ou des paragraphes
- Modifier l'interligne et l'espacement des textes

**Objectif de la séquence :** Dans cette séquence, vous apprendrez à [mettre en forme des paragraphes en](https://maformation.cloudelearning.net/php5/competences/formations/visu/id/39519)  [maîtrisant alignement, retrait, interlignes et espacement.](https://maformation.cloudelearning.net/php5/competences/formations/visu/id/39519)

#### **Bordures et des trames**

- Ajouter et personnaliser une bordure
- Ajouter une bordure aux pages

• Appliquer une trame de fond

# **Puces et numéros**

- Créer une liste à puces ou numérotée
- Modifier une liste à puces ou numérotée
- Utiliser des paragraphes et ajuster les retraits dans une liste
- Utiliser une liste à plusieurs niveaux

**Objectif de la séquence :** Dans cette séquence, vous apprendrez à [créer des listes à puces et des listes](https://maformation.cloudelearning.net/php5/competences/formations/visu/id/39519)  [numérotées.](https://maformation.cloudelearning.net/php5/competences/formations/visu/id/39519)

## **Symboles, caractères spéciaux, lettrines**

- Insérer un symbole ou un caractère spécial Ajouter une lettrine
- 

**Objectif de la séquence :** Dans cette séquence, vous apprendrez à insérer des symboles, [des caractères spéciaux](https://maformation.cloudelearning.net/php5/competences/formations/visu/id/39519)  [et des lettrines, puis à les mettre en forme.](https://maformation.cloudelearning.net/php5/competences/formations/visu/id/39519)

## **Mise en page**

- Paramétrer les marges et l'orientation des pages
- Insérer un saut de page
- Créer et mettre en page des sections
- Numéroter les pages

**Objectif de la séquence :** Dans cette séquence, vous apprendrez à [modifier les marges et l'orientation d'un](https://maformation.cloudelearning.net/php5/competences/formations/visu/id/39519)  [document, à insérer des sauts de page et des sauts de section et à numéroter les pages d'un document.](https://maformation.cloudelearning.net/php5/competences/formations/visu/id/39519)

# **En-tête, pied de page et filigrane**

- Créer un en-tête et un pied de page
- Créer, personnaliser et supprimer un filigrane
- Modifier et supprimer un en-tête et un pied de page

**Objectif de la séquence :** Dans cette séquence, vous apprendrez à [créer des en-têtes et pieds de page prédéfinis](https://maformation.cloudelearning.net/php5/competences/formations/visu/id/39519)  [ou personnalisés et découvrirez comment créer des filigranes.](https://maformation.cloudelearning.net/php5/competences/formations/visu/id/39519)

#### **Impression**

- Imprimer un document et paramétrer l'impression
- Imprimer une enveloppe
- Imprimer des étiquettes

**Objectif de la séquence :** Dans cette séquence, vous apprendrez à [visualiser un document avant impression, à](https://maformation.cloudelearning.net/php5/competences/formations/visu/id/39519)  [paramétrer les différentes options d'impression, à créer et imprimer une enveloppe et des étiquettes.](https://maformation.cloudelearning.net/php5/competences/formations/visu/id/39519)

#### **Les tabulations**

Poser et appliquer une tabulation

Insérer des points de suite

- Utiliser la fenêtre Tabulations
- Modifier et supprimer des tabulations

**Objectif de la séquence :** Dans cette séquence, vous apprendrez à [définir la position des taquets de tabulation,](https://maformation.cloudelearning.net/php5/competences/formations/visu/id/39519)  [à choisir un type d'alignement, à utiliser la fenêtre Tabulations et à créer des points de suite.](https://maformation.cloudelearning.net/php5/competences/formations/visu/id/39519)

## **Les tableaux - création et mise en forme**

- Insérer un tableau simple
- Insérer ou supprimer des lignes et des colonnes
- Redimensionner les lignes et colonnes d'un tableau
- Utiliser la fenêtre propriétés du tableau
- Mettre en forme des cellules

**Objectif de la séquence :** Dans cette séquence, vous apprendrez à [créer des tableaux simples, insérer des lignes](https://maformation.cloudelearning.net/php5/competences/formations/visu/id/39519)  [et colonnes et modifier la mise en forme des cellules.](https://maformation.cloudelearning.net/php5/competences/formations/visu/id/39519)

#### **Les tableaux - fonctionnalités avancées**

- Dessiner un tableau
- Utiliser les styles de tableau
- Habillage du texte et positionnement d'un tableau
- Trier le contenu d'un tableau
- Convertir un tableau en texte ou un texte en tableau
- Effectuer des calculs dans un tableau

**Objectif de la séquence :** Dans cette séquence, vous apprendrez à r [dessiner un tableau complexe, choisir un](https://maformation.cloudelearning.net/php5/competences/formations/visu/id/39519)  [style prédéfini, trier un tableau et convertir un tableau en texte ou vice versa.](https://maformation.cloudelearning.net/php5/competences/formations/visu/id/39519)

# **Les images - insertion et mise en forme**

- Insérer une image à partir d'un fichier
- Insérer une image en ligne
- Recadrer et rogner des images
- Ajuster l'apparence des images
- Maîtriser le volet Format de l'image

**Objectif de la séquence :** Dans cette séquence, vous apprendrez à [insérer une image à partir d'un fichier ou en](https://maformation.cloudelearning.net/php5/competences/formations/visu/id/39519)  [ligne, recadrer, rogner et ajuster l'apparence d'une image.](https://maformation.cloudelearning.net/php5/competences/formations/visu/id/39519)

**Les images - modifications et habillage**

- Styles et modèles prédéfinis des images
- Redimensionner et pivoter des images
- Habillage et positionnement des images
- Organiser des objets
- Aligner, grouper et dissocier des objet

**Objectif de la séquence :** Dans cette séquence, vous apprendrez à [appliquer un style, redimensionner, pivoter et](https://maformation.cloudelearning.net/php5/competences/formations/visu/id/39519)  [positionner des images et à organiser, aligner, grouper et dissocier des objets.](https://maformation.cloudelearning.net/php5/competences/formations/visu/id/39519)

#### **SmartArt, diagramme, graphique et zone de texte**

• Insérer un graphique SmartArt ou diagramme

• Insérer des icônes

- Insérer un graphique
- Insérer une zone de texte

**Objectif de la séquence :** Dans cette séquence, vous apprendrez à [insérer des icônes, un SmartArt ou](https://maformation.cloudelearning.net/php5/competences/formations/visu/id/39519)  [diagramme, un graphique et une zone de texte.](https://maformation.cloudelearning.net/php5/competences/formations/visu/id/39519)

# **Correction d'un document**

- Corriger l'orthographe et la grammaire
- Ajouter ou supprimer un mot du dictionnaire
- Trouver des synonymes
- Maîtriser la correction automatique
- Traduire du texte

**Objectif de la séquence :** Dans cette séquence, vous apprendrez à [corriger l'orthographe et la grammaire,](https://maformation.cloudelearning.net/php5/competences/formations/visu/id/39519)  [utiliser un dictionnaire, trouver des synonymes, utiliser la correction automatique et traduire du texte.](https://maformation.cloudelearning.net/php5/competences/formations/visu/id/39519)

# **Les styles dans Word**

- Utiliser et modifier un style de texte prédéfini
- Sélectionner, effacer et supprimer un style
- Créer un nouveau style de texte
- Créer et appliquer un nouveau style de liste
- Importer et exporter des styles

**Objectif de la séquence :** Dans cette séquence, vous apprendrez à [utiliser, modifier et effacer un style prédéfini,](https://maformation.cloudelearning.net/php5/competences/formations/visu/id/39519)  [créer un nouveau style ou un nouveau style de liste, importer et exporter des styles.](https://maformation.cloudelearning.net/php5/competences/formations/visu/id/39519)

#### **Les fonctions Rechercher et Remplacer**

- 
- Rechercher et remplacer du texte Rechercher du texte mis en valeur

**Objectif de la séquence :** Dans cette séquence, vous apprendrez à [rechercher un mot, une expression ou des](https://maformation.cloudelearning.net/php5/competences/formations/visu/id/39519)  [caractères spéciaux, et à remplacer une ou toutes les occurrences trouvées.](https://maformation.cloudelearning.net/php5/competences/formations/visu/id/39519)

#### **Les colonnes**

- Ajouter et supprimer des colonnes
- Insérer ou supprimer un saut de colonne

• Personnaliser des colonnes

**Objectif de la séquence :** Dans cette séquence, vous apprendrez à [ajouter une connotation journalistique à vos](https://maformation.cloudelearning.net/php5/competences/formations/visu/id/39519)  [écrits en créant, modifiant et supprimant des colonnes dans un document.](https://maformation.cloudelearning.net/php5/competences/formations/visu/id/39519)

# **Les modèles**

- Créer un document à partir d'un modèle
- Créer un modèle à partir d'un document

**Objectif de la séquence :** Dans cette séquence, vous apprendrez à [créer un document basé sur un modèle, à](https://maformation.cloudelearning.net/php5/competences/formations/visu/id/39519)  [créer un modèle basé sur un document existant et à modifier un modèle pour gagner un temps précieux.](https://maformation.cloudelearning.net/php5/competences/formations/visu/id/39519)

#### **Dessiner avec Word**

- Insérer une forme prédéfinie
	- Insérer du texte dans une forme

**Objectif de la séquence :** Dans cette séquence, vous apprendrez à dessiner des formes prédéfinies, insérer du texte dans une forme et dessiner une forme libre.

> **KALYANE CONSULTING 2 AVENUE HENRI BARBUSSE - 93 000 BOBIGNY** formation@kalyane.com www.kalyane-consulting.com Tél : 01 76 38 06 19

• Modifier un modèle existant

• Dessiner une forme libre

#### **Index et Notes de bas de page**

- Créer et mettre à jour un index
- Insérer une note de bas de page
- Insérer un signet
- Insérer un renvoi

**Objectif de la séquence :** Dans cette séquence, vous apprendrez à [créer et mettre à jour un index, à insérer une](https://maformation.cloudelearning.net/php5/competences/formations/visu/id/39519)  [note de bas de page, à insérer un signet et un renvoi.](https://maformation.cloudelearning.net/php5/competences/formations/visu/id/39519)

#### **Documents longs**

• Le mode Plan

• Créer une table des matières à l'aide de champs

• Générer une table des matières

**Objectif de la séquence :** Dans cette séquence, vous apprendrez à [gérer les documents longs avec le mode plan](https://maformation.cloudelearning.net/php5/competences/formations/visu/id/39519)  [et à générer une table des matières à l'aide de champs.](https://maformation.cloudelearning.net/php5/competences/formations/visu/id/39519)

## **Publipostage avec l'assistant**

- Publipostage : document principal et source de données
- Publipostage : modification, champs et fusion de données
- Publipostage : définir des règles et conditions

**Objectif de la séquence :** Dans cette séquence, vous découvrirez le concept de publipostage ou mailing, comment créer le document principal et la source de données, insérer des champs de fusion et définir les conditions pour créer un mailing personnalisé

## **Les formulaires**

- Créer un formulaire avec l'onglet Développeur
- Insérer des contrôles du contenu dans un formulaire
- Protéger, diffuser et déprotéger un formulaire

**Objectif de la séquence :** Dans cette séquence, vous apprendrez à [créer un formulaire, à insérer des contrôles](https://maformation.cloudelearning.net/php5/competences/formations/visu/id/39519)  [de contenu comme des champs et case à cocher et à protéger et déprotéger un formulaire.](https://maformation.cloudelearning.net/php5/competences/formations/visu/id/39519)

#### **Les révisions**

- Suivi des modifications d'un document
- Révisions et modifications d'un document
- Gérer les commentaires
- Combiner des documents révisés
- Accepter et refuser les révisions

**Objectif de la séquence :** Dans cette séquence, vous apprendrez à mettre un document à la disposition de plusieurs utilisateurs, à réviser et commenter ce document, à fusionner des documents et accepter ou refuser les révisions.

# ➢ **MOYENS PÉDAGOGIQUES**

La formation en présentiel permettra à l'apprenant de renforcer et développer ses compétences. L'apprenant peut ainsi bénéficier d'une formation sur mesure adaptée à ses objectifs et son niveau mais également à son secteur d'activité et son métier.

**Nature des travaux :** Exercices, mises en pratique

# ➢ **MODALITÉS DE FORMATION** : Présentiel

# ➢ **MODALITÉS D'ÉVALUATION DES CONNAISSANCES**

Un test de positionnement sera effectué en amont de la formation afin d'évaluer le niveau du stagiaire.

À l'issue de cette formation, le stagiaire recevra une attestation de formation téléchargeable au format PDF.

Dès que le stagiaire termine sa formation, l'équipe pédagogique l'accompagnera pour l'organisation et le passage de la certification TOSA Word enregistrée à France Compétences sous le numéro RS6198 afin d'évaluer ses compétences dans l'utilisation du logiciel Word.

Le stagiaire doit être équipé d'un ordinateur muni d'une webcam, d'un micro et d'une connexion internet pour le passage de sa certification.

A l'issue du test, le candidat se voit attribuer un score (0 à 1000), correspondant à un niveau (Initial, basique, opérationnel, avancé ou expert), ce qui lui permettra de faire valoir ses compétences sur le marché du travail.

# **Résumé de la certification :**

- Test adaptatif TOSA : QCM, manipulation de logiciels, Scoring mathématique IRT (Item Response Theory)
- 35 questions
- Durée de 60 minutes
- Passage en conditions d'examen en ligne
- Score sur une échelle de 1 à 1000
- Délivrance de la certification si le score est supérieur à 351 sous 5 jours ouvrés

# **Compétences attestées :**

# **Niveau basique (score Tosa 351 à 550)**

- Repérer les principaux onglets de mise en forme du logiciel Word pour modifier le texte d'un document existant
- Exploiter l'onglet Accueil afin d'effectuer la mise en forme élémentaire d'un document
- Mettre en forme les paragraphes d'un texte en utilisant un style prédéfini permettant ainsi d'homogénéiser des documents professionnels
- Effectuer des recherches simples dans un document Word afin retrouver des mots, des expressions, des références
- Se repérer dans l'environnement graphique de Word, créer un tableau simple afin d'y insérer des données de base et insérer un objet graphique dans un document et correctement le positionner dans un contenu écrit

## **Niveau opérationnel (score Tosa 551 à 725)**

- Maîtriser la navigation dans un document Word et utiliser la plupart des onglets afin de gagner en efficacité et optimiser les fonctionnalités
- Identifier les modes d'affichages adéquats à la sauvegarde ou à l'impression d'un document Word
- Appliquer une trame aux paragraphes de ses documents, notamment dans le cadre de la rédaction de documents académiques ou de présentations professionnelles
- Mettre en page un document Word afin de le rendre plus lisible, en faire ressortir les éléments importants afin de faciliter son impression
- Effectuer les révisions et éditions simples d'un document et insérer des références dans un document Word
- Insérer différents types d'objets graphiques afin d'illustrer du contenu texte
- Créer un tableau comportant divers éléments d'informations

# **Niveau avancé (score Tosa 726 à 875)**

- Personnaliser l'interface de l'environnement Word à son contexte professionnel
- Maîtriser l'utilisation du Mode Backstage de Word afin de gérer les données et métadonnées de ses documents
- Exploiter de manière optimale les outils de mise en forme avancés automatisant ainsi la création et la gestion des documents
- Gérer la mise en forme des documents longs et mettre en page un document Word en utilisant les fonctionnalités avancées
- Insérer plusieurs types de références à un document et gérer les corrections et les traductions des textes
- Exploiter un tableau : effectuer des calculs et enrichir le contenu d'un document en créant des effets artistiques à ses objets graphiques

#### **Niveau expert (score Tosa 876 à 1000)**

- Personnaliser l'environnement Word permettant le paramétrage du logiciel
- Protéger de manière optimale ses fichiers et dossiers Word afin d'en sécuriser leur partage
- Personnaliser l'ensemble des outils de mise en forme du traitement de texte dans le but de se créer des jeux de styles propres à chaque mode de documents utilisés le plus couramment
- Maîtriser l'intégralité des options de pagination du logiciel Word pour la création et la lisibilité de documents longs
- Exploiter tous les critères de la création et de l'envoi du publipostage, ciblant ainsi au plus juste le publique adéquat
- Gérer l'intégralité des options de marque de révision du logiciel Word
- Maîtriser pleinement les outils de tableaux et graphiques permettant ainsi une mise en valeur optimale des informations saisies dans un document Word
- Créer et gérer des formulaires

# *(Le passage de la certification est obligatoire pour les formations financées par le CPF)*

# ➢ **MODALITÉS D'ÉVALUATION DE L'APPRÉCIATION DES PARTICIPANTS**

Audit téléphonique du service qualité et/ou questionnaire de satisfaction remis en fin de formation

- ➢ **LIEU DE FORMATION** : Sur le lieu de travail ou à domicile
- ➢ **DURÉE :** 4 heures sur 14 jours / 14 heures sur 1 mois / 24 heures sur 2 mois selon la formule choisie
- ➢ **HORAIRES DES SESSIONS** : À définir selon la disponibilité du stagiaire
- ➢ **PRIX (TTC) :** À partir de 990€

*NOTE : Si vous, ou l'un(e) de vos salarié(e)s, est une personne en situation de handicap, merci de contacter notre référent handicap, Mr Rudy Cohen à l'adresse mail : referenthandicap@kalyane.com*